## **Unos podataka u nizovima**

Excel omogućuje ispunu ćelija različitim podacima u nizu (skupu), s time da je potrebno odrediti kakav niz podataka želimo kreirati. Radimo li obračun za određeni mjesec, pomoću ispune možemo unijeti datume u tablicu.

Za kreiranje nizova koristimo karticu **Polazno** (*Home*) → gumb **Ispuni** (*Fill*) u grupi **Uređivanje Skup**... (*Series*).

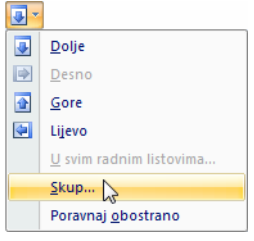

Slika 1 – Pozivanje naredbe za ispnu skupova

U početnu ćeliju upišemo podatak (broj ili datum) te aktiviramo naredbu **Ispuni** → **Skup**… Otvara se dijaloški okvir **Nizovi** (*Series*) u kojem određujemo vrstu ispune, vrijednost za koju će se niz povećavati te završnu vrijednost.

U polju **Nizovi u** (*Series in*) označimo hoćemo li ćelije puniti u redcima ili stupcima. U polju **Završna vrijednost:** (*Stop value*) unosimo vrijednost do koje želimo ispuniti niz. U primjeru na slici 2, ćelije u stupcu ispunit će se datumima od 01.06.-15.07.08.

|                | A2             |                                                                     | $f_x$<br>1.6.2008             |                |   |                     |               |   |  |  |
|----------------|----------------|---------------------------------------------------------------------|-------------------------------|----------------|---|---------------------|---------------|---|--|--|
|                | $\overline{A}$ | B                                                                   | C                             | D              | E |                     | F             | G |  |  |
| 1              | Datum          | ?<br>$\mathbf{x}$<br>Nizovi                                         |                               |                |   |                     |               |   |  |  |
| $\overline{2}$ | 1.6.2008       |                                                                     |                               |                |   |                     |               |   |  |  |
| 3              |                |                                                                     | Nizovi u                      | Vrsta          |   | Jedinica datuma     |               |   |  |  |
| 4              |                |                                                                     | <b>Recima</b>                 | C Linearni     |   | $\odot$ Dan         |               |   |  |  |
| 5              |                |                                                                     | Stupcima                      | <b>Rast</b>    |   | ◎ Radni da <u>n</u> |               |   |  |  |
| 6              |                |                                                                     |                               | <b>O</b> Datum |   |                     | <b>Mjesec</b> |   |  |  |
| $\overline{7}$ |                |                                                                     |                               | Samoispuna     |   | © Godina            |               |   |  |  |
| 8              |                |                                                                     | Trend                         |                |   |                     |               |   |  |  |
| 9              |                | Vrijednost koraka:<br>Završna vrijednost:<br>15/7/8<br>$\mathbf{1}$ |                               |                |   |                     |               |   |  |  |
| 10             |                |                                                                     |                               |                |   |                     |               |   |  |  |
| 11             |                |                                                                     | U redu $\sqrt{a}$<br>Odustani |                |   |                     |               |   |  |  |
| 12             |                |                                                                     |                               |                |   |                     |               |   |  |  |
| 13             |                |                                                                     |                               |                |   |                     |               |   |  |  |
| 14             |                |                                                                     |                               |                |   |                     |               |   |  |  |

Slika 2 – dijaloški okvir za unos podataka u skupovima